# **Narrated PowerPoint PowerPoint 2016**

#### **Getting Ready: Check your Microphone**

### **Open the Control Panel**

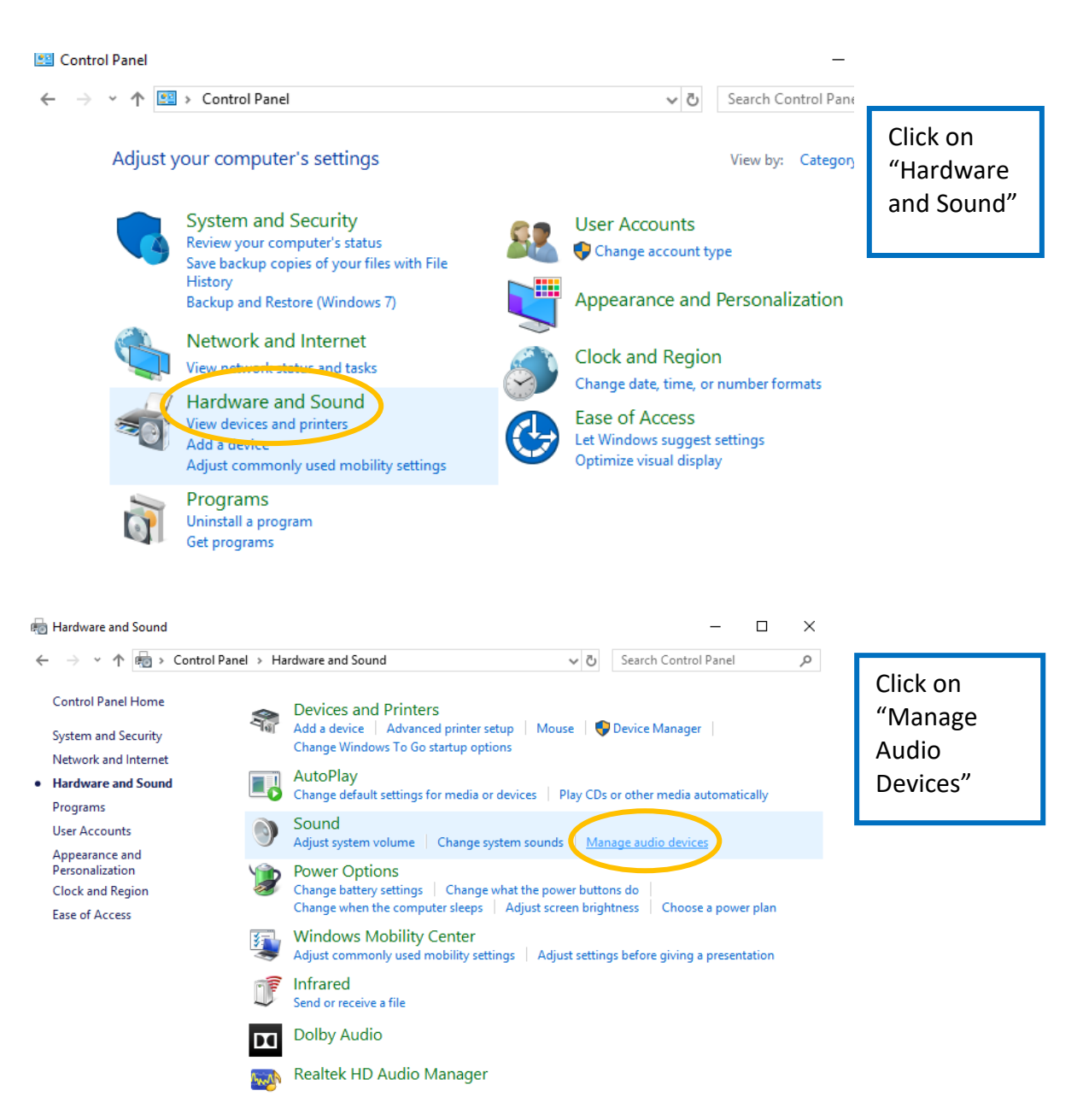

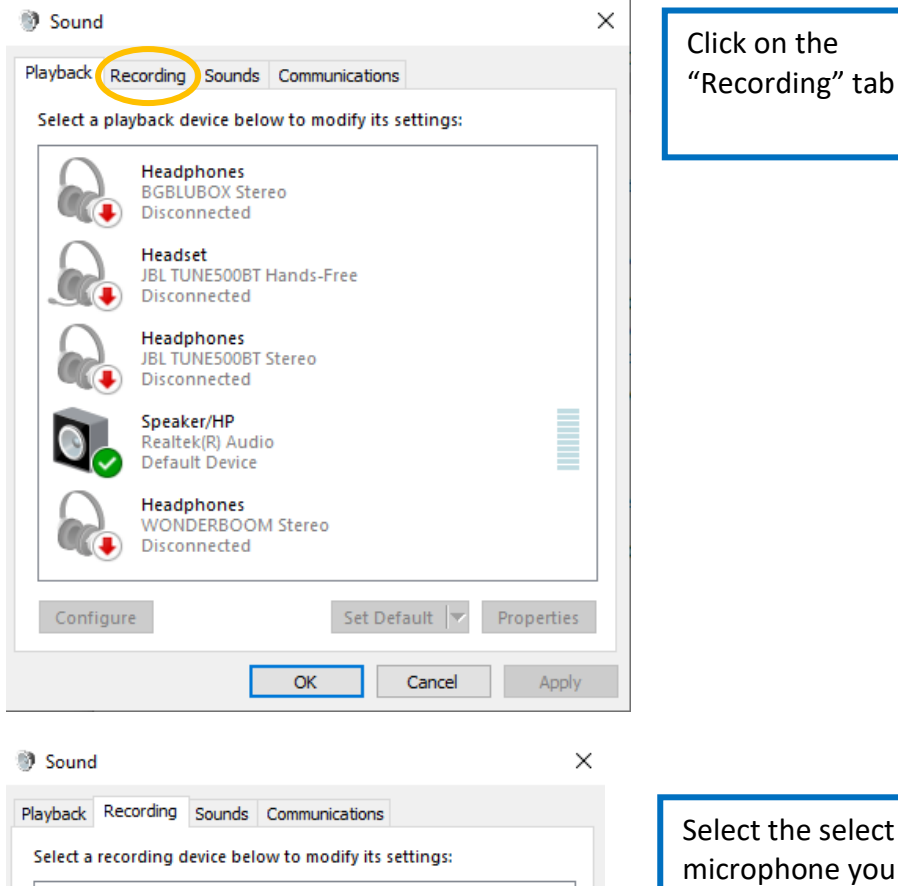

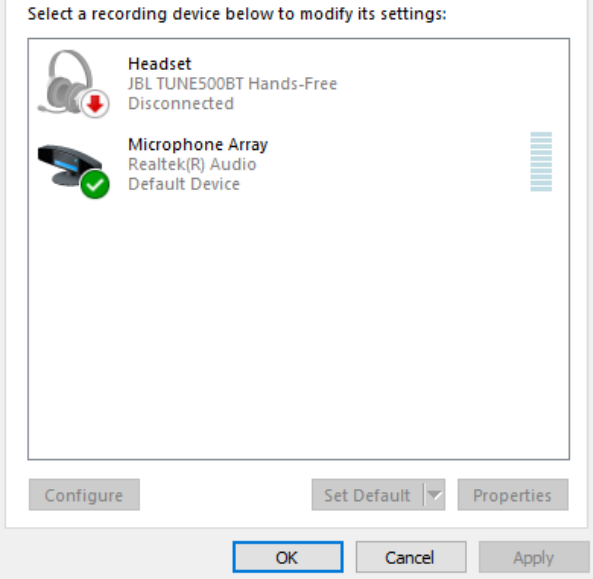

Select the select the headset or microphone you wish to use.

If there are other devices selected in the "Recording" tab, right click and disable them.

## **Open the presentation you would like to narrate**

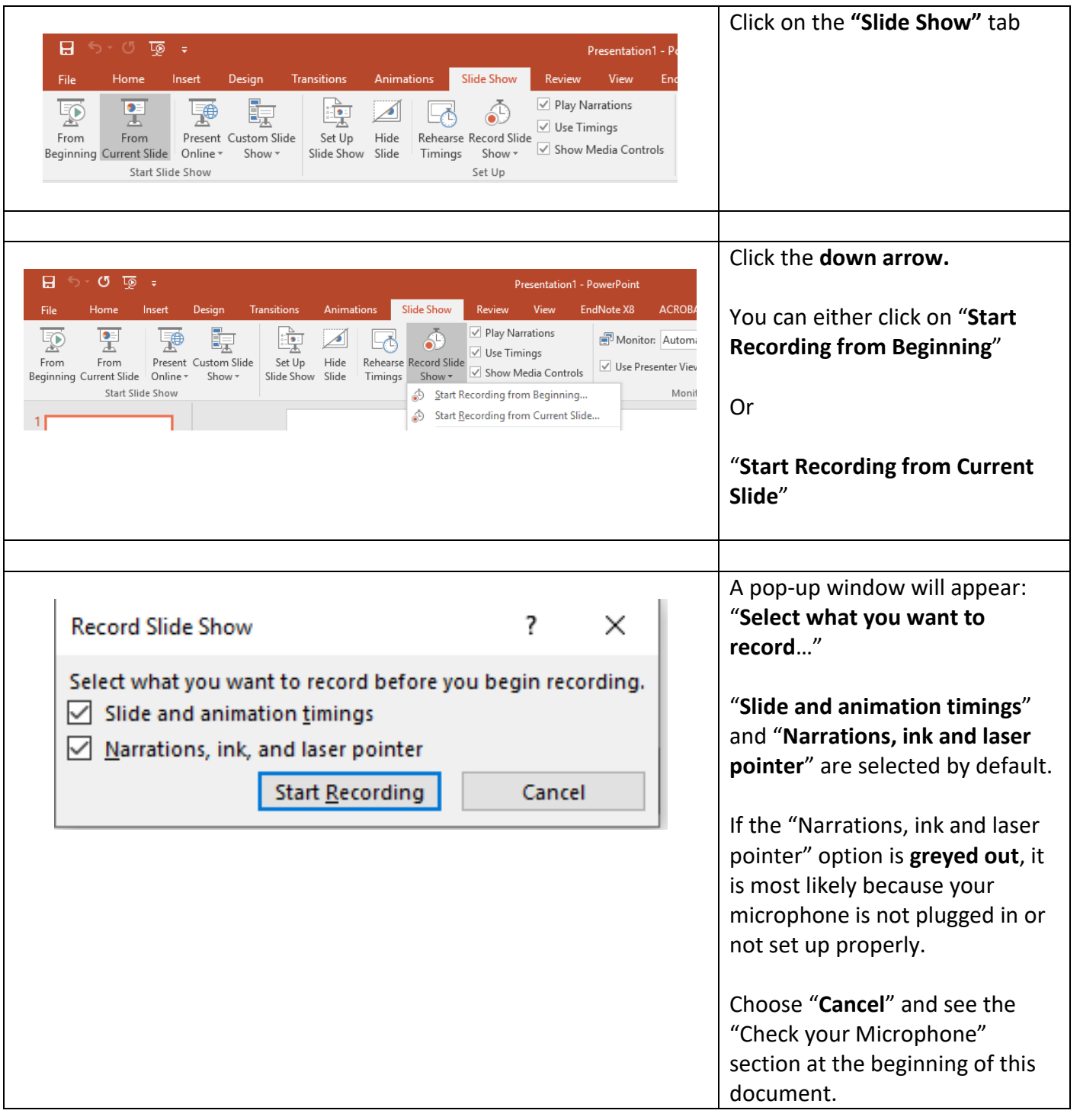

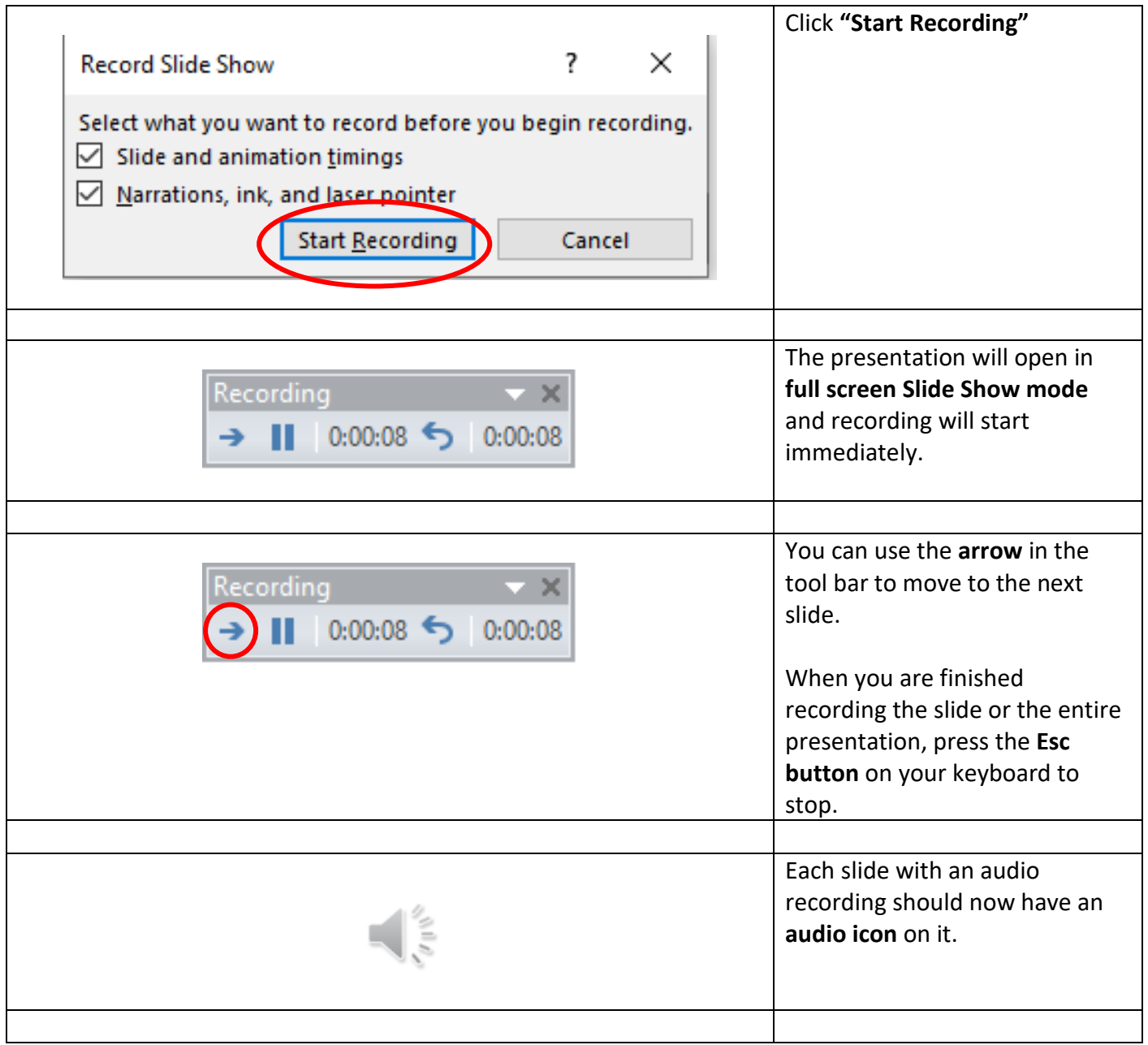

## **How to Repeat (Re-Record) the Audio**

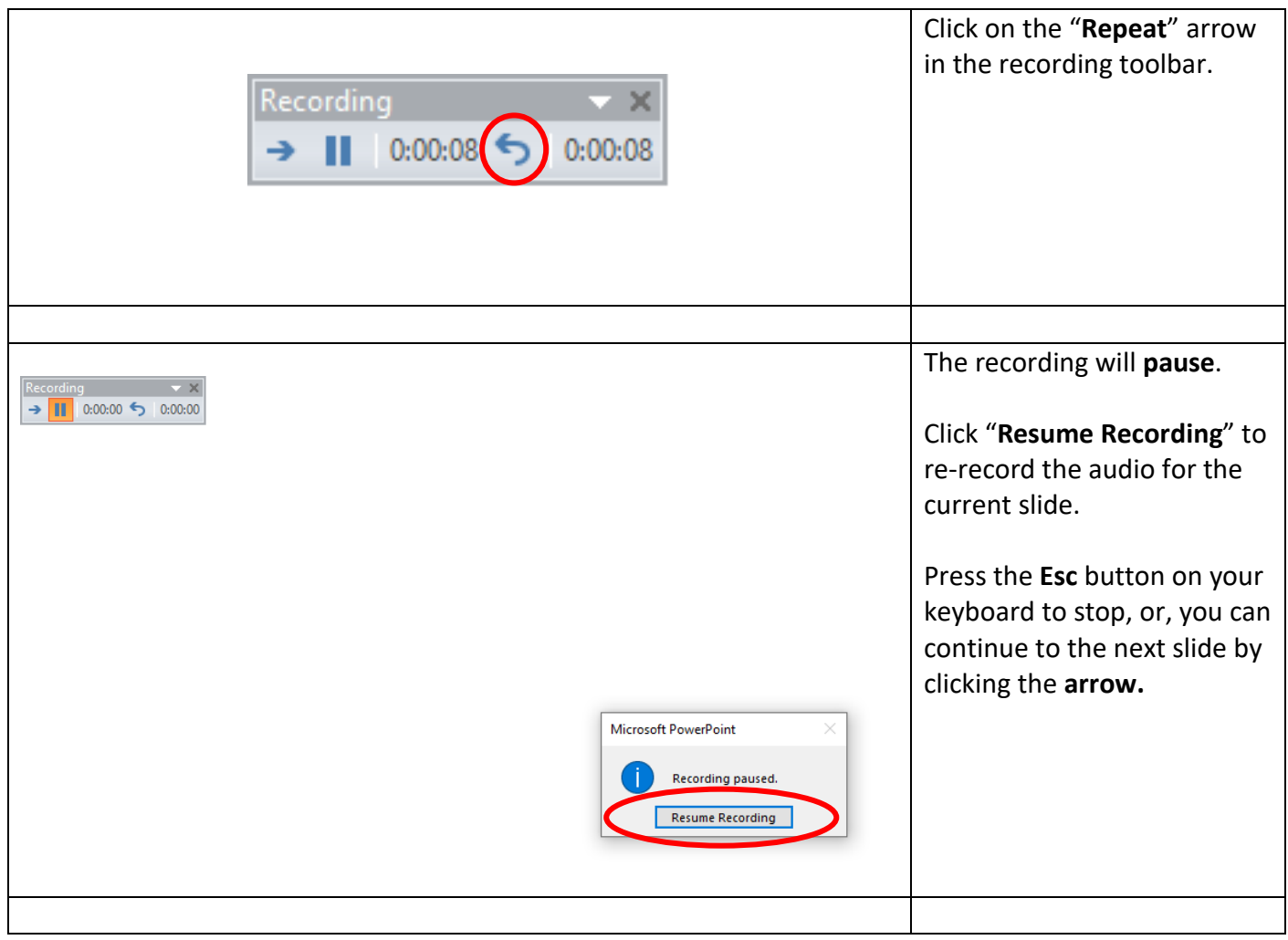

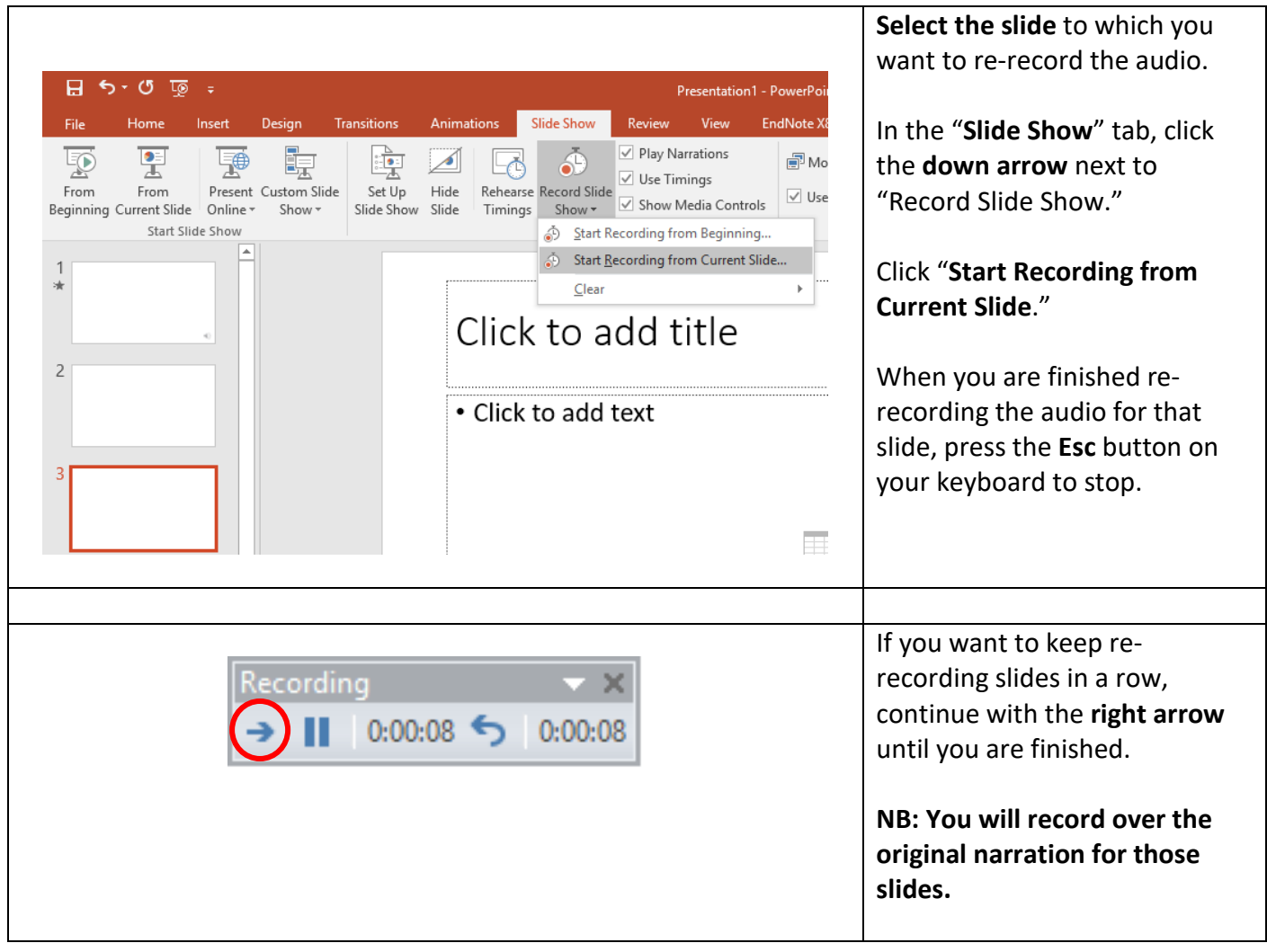

### **Deleting an Audio**

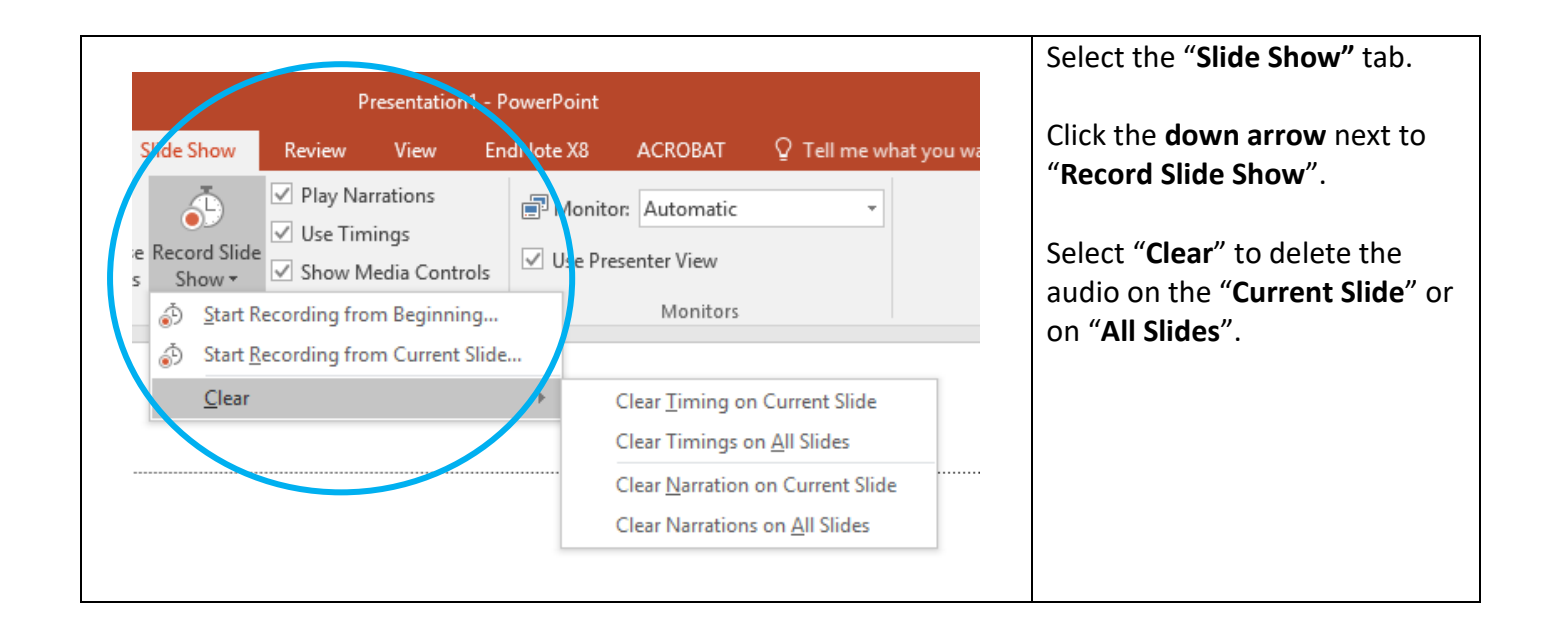

**When you save your narrated presentation as a video, the audio will play as the slides advance.** 

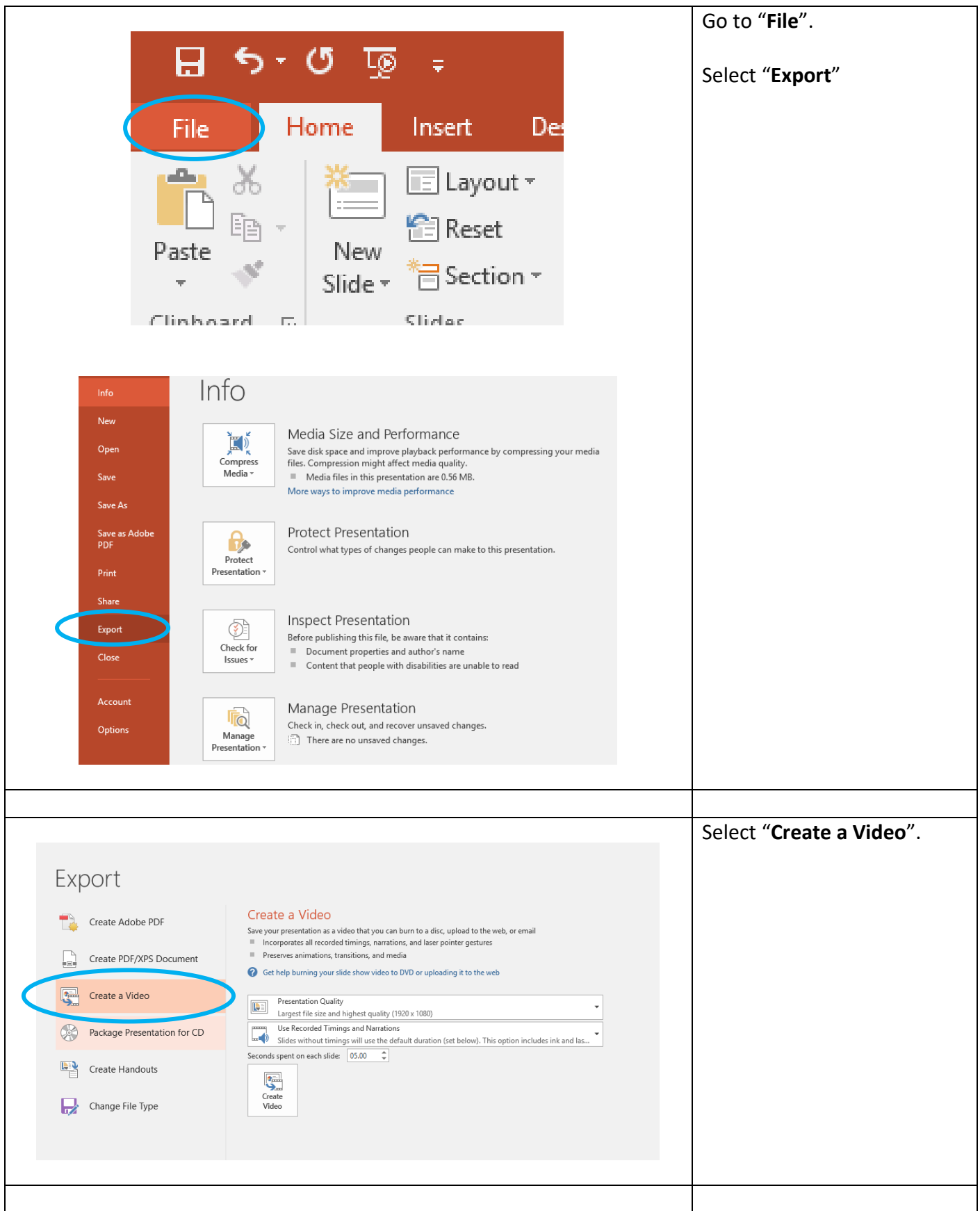

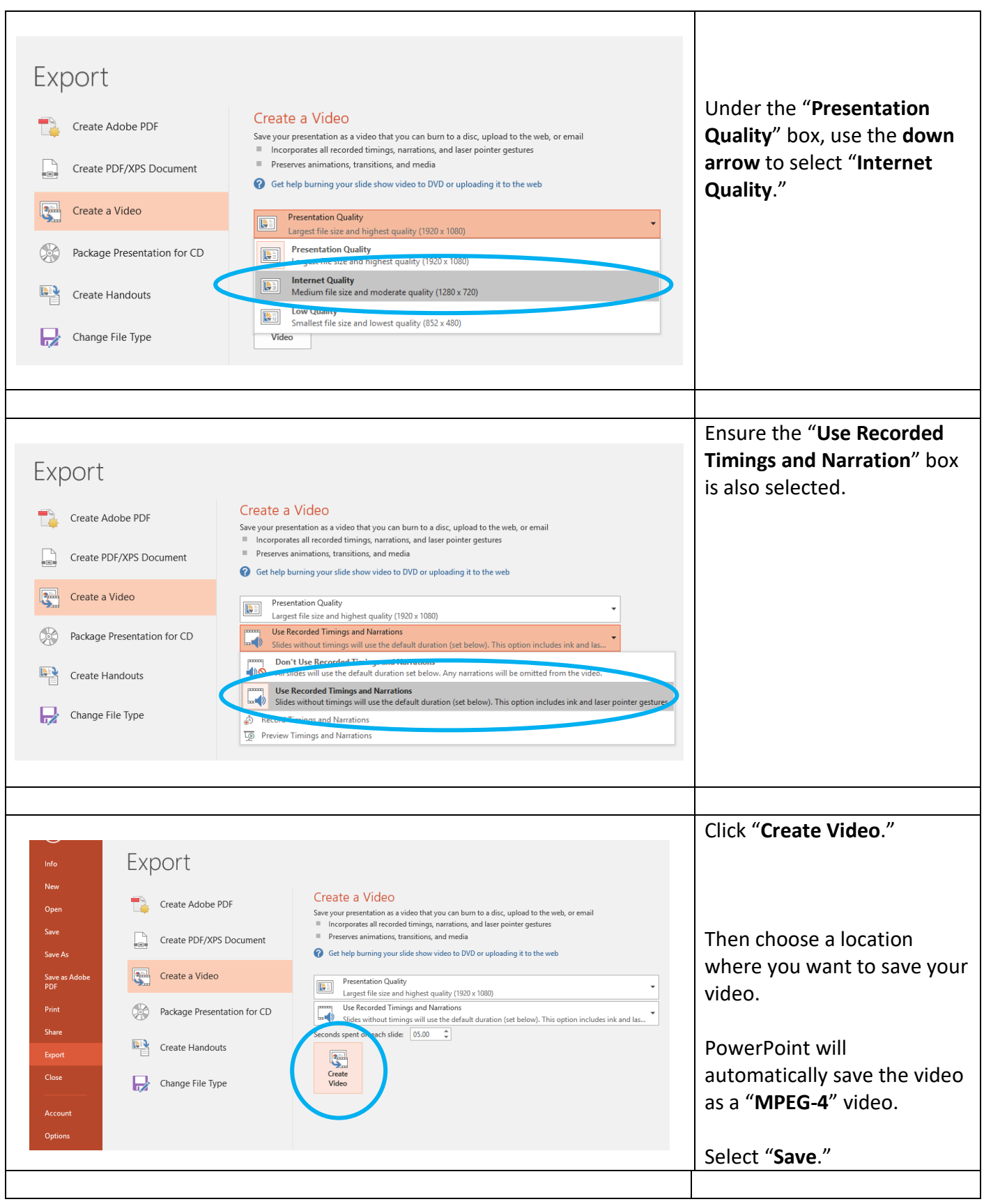

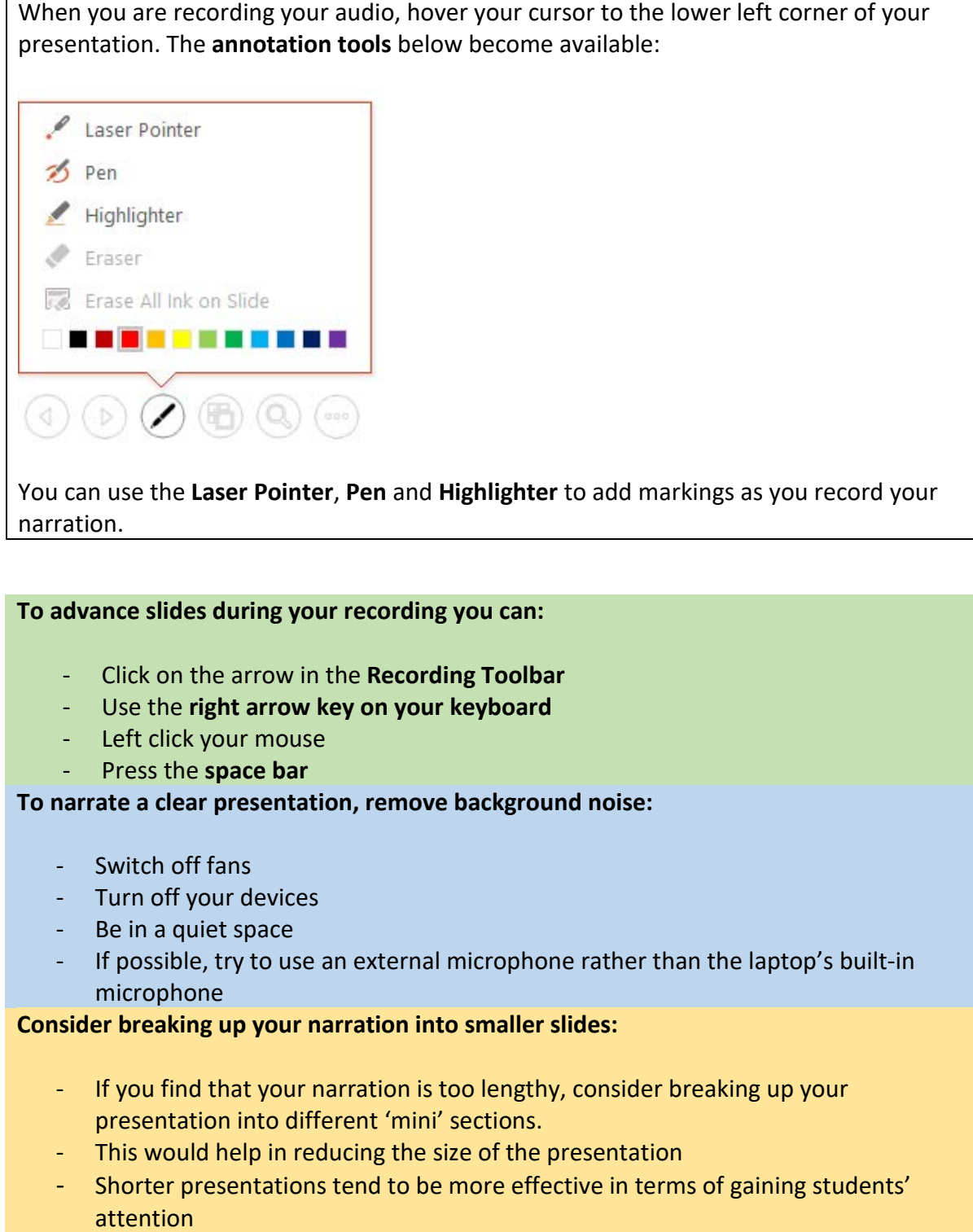

### **Plan your narration:**

- Before you start your narration, it is a good idea to consider **drafting an outline** (like a "script") of your lecture.
- Think about what you would like to include in your narration and how you plan to guide the students through the lecture material.

You can also access video tutorials on how to record a narration on PowerPoint. Below are a few links:

[https://www.youtube.com/watch?v=Dxhxvg\\_\\_zUQ](https://www.youtube.com/watch?v=Dxhxvg__zUQ)

<https://www.youtube.com/watch?v=WoKlrsNpK7s>

[https://support.office.com/en-us/article/record-a-slide-show-with-narration-and-slide](https://support.office.com/en-us/article/record-a-slide-show-with-narration-and-slide-timings-0b9502c6-5f6c-40ae-b1e7-e47d8741161c)[timings-0b9502c6-5f6c-40ae-b1e7-e47d8741161c](https://support.office.com/en-us/article/record-a-slide-show-with-narration-and-slide-timings-0b9502c6-5f6c-40ae-b1e7-e47d8741161c)

**NB: Depending on the version of Windows you are using, there may be slight variations on how to record the narration on PowerPoint.**

### **ADDITIONAL RESOURCES**

[https://iol.tamucc.edu/assets/documents/NarratingPowerPoint\\_video\\_option.pdf](https://iol.tamucc.edu/assets/documents/NarratingPowerPoint_video_option.pdf)

[https://iol.tamucc.edu/assets/documents/Narrating\\_Recording\\_PowerPoint\\_16\\_student.pd](https://iol.tamucc.edu/assets/documents/Narrating_Recording_PowerPoint_16_student.pdf) [f](https://iol.tamucc.edu/assets/documents/Narrating_Recording_PowerPoint_16_student.pdf)

[https://online225.psych.wisc.edu/wp-content/uploads/225-Master/225-UnitPages/Unit-](https://online225.psych.wisc.edu/wp-content/uploads/225-Master/225-UnitPages/Unit-13/PSY-225_NarratedPPT_Windows.pdf)[13/PSY-225\\_NarratedPPT\\_Windows.pdf](https://online225.psych.wisc.edu/wp-content/uploads/225-Master/225-UnitPages/Unit-13/PSY-225_NarratedPPT_Windows.pdf)